# **Høgskoleni østfold**

# **EKSAMEN**

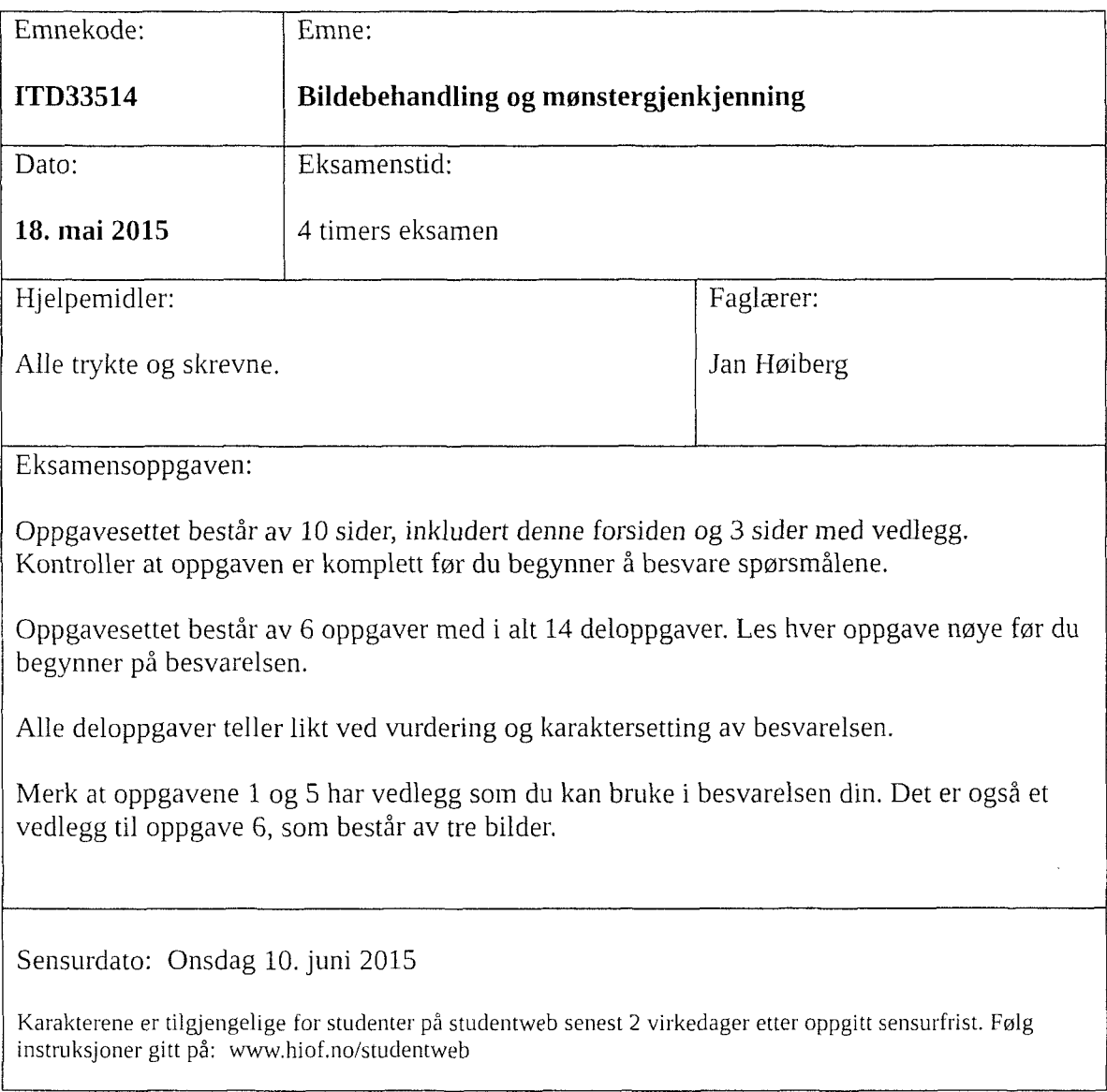

 $\mathcal{A}$ 

#### **Oppgave 1: Tilstøting og sammenhengende komponenter**

Følgende binære 8 <sup>x</sup> 8-bilde er gitt:

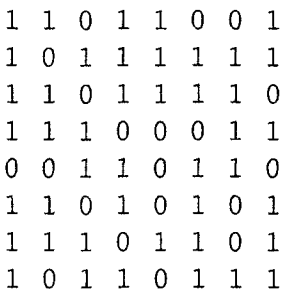

Tegn en figur som viser hvilke sammenhengende komponenter som finnes i bildet når vi bruker:

- a) 4-tilstøting mellom pikslene.
- b) *m*-tilstøting mellom pikslene.

Hvis du vil spare tid, kan du bruke de to kopiene av bildet som er gitt i "Vedlegg til oppgave 1", som utgangspunkt for å besvare deloppgavene a) og b) ovenfor. Husk i så fall å legge dette arket ved besvarelsen din!

*(Slutt på på oppgave 1)*

#### **Oppgave 2: Histogrammer**

Et 4 x 4-bilde som bare har 5 gråtoner ser slik ut:

- 2 3 2 1 5 5 5 3
- 4 5 5 5 2 3 2 1
- 
- a) Tegn histogrammet til 4 x 4-bildet ovenfor.
- b) Tegn det kumulative histogrammmet til bildet.

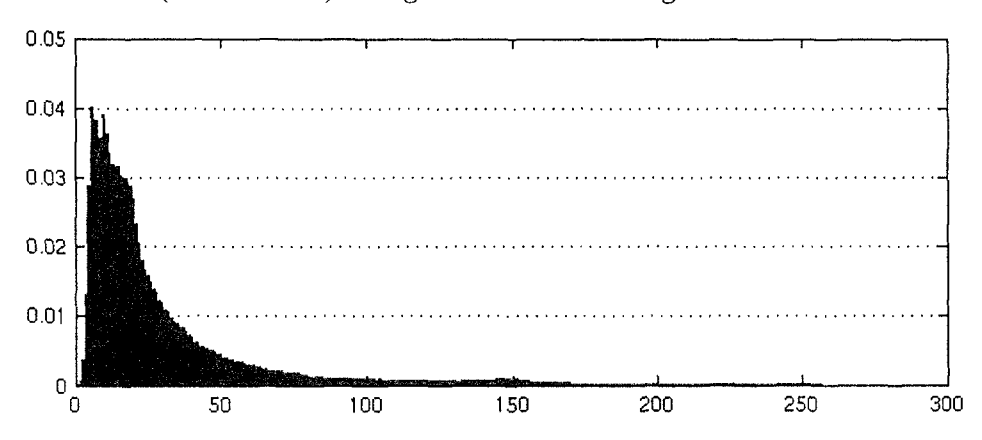

Det relative (normaliserte) histogrammet til et 8-bits gråtonebilde ser slik ut:

- Kan du, på bakgrunn av fordelingen av gråtoner, si noe om hvorledes dette bildet ser ut?
- d) Hvorledes kan du bruke histogrammet til å forbedre dette bildet? Det er tilstrekkelig at du her henviser til en algoritme fra pensum.

*(Slutt på på oppgave* 2)

## **Oppgave 3: Filtrering i bildeplanet**

Følgende 6 <sup>x</sup> 6-gråtonebilde er gitt:

Bildet skal først lavpassfiltreres med et 3 <sup>x</sup> 3 *medianfilter.* Før filtreringen utvides randen av bildet med *nuller.*

a) To av pikselverdiene i bildet er markert med understreking. Beregn verdiene som disse to pikslene får etter medianfiltreringen. Merk at du her *ikke* skal medianfiltrere hele bildet, men *bare* beregne verdier for de to markerte pikslene.

Etter medianfiltreringen ser 6 <sup>x</sup> 6-bildet slik ut:

De to verdiene du skulle beregne i deloppgave a) ovenfor er her markert med spørsmålstegn.

Dette medianfiltrerte bildet skal nå høypassfiltreres med følgende 3 <sup>x</sup> 3 *laplarefilter:*

 $0 -1 0$ -1 4 -1  $0 -1 0$ 

Før høypassfiltrering skal randen av bildet utvides ved å bruke *kopiering* (tilsvarende metoden rep1icate i MATLAB).

b) Beregn verdiene for de to samme pikslene som i deloppgave a), etter at laplacefiltreringen er gjennomført. Merk at du *ikke* skal laplacefiltrere hele bildet, men *bare* beregne verdier for de to markerte piksiene.

*(Slutt på på oppgave* 3)

### **Oppgave 4: Bildeforbedring med lavpassfilter**

- a) Et gråtonebilde lavpassfiltreres med et 3 x 3 gjennomsnittsfilter. Før filtrering utvides randen av bildet ved å bruke kopiering. Resultatet av denne filtreringen er et nytt bilde som er mer diffust, der kantene i det opprinnelige bildet er blitt mindre skarpe. Forklar kort hvorledes du kan bruke det lavpassfiltrerte bildet til å lage en *skarpere*utgave av det opprinnelige bildet, der kantene fremstår tydeligere.
- b) Et gråtonebilde er lagret som en intensitetsmatrise f i MATLAB. Forklar kort hva som skjer ved utføring av følgende programkode, og spesielt hva matrisen h vil inneholde etter at programme<sup>t</sup> er ferdig:

 $m = [1/9 \ 1/9 \ 1/9; \ 1/9 \ 1/9 \ 1/9; \ 1/9 \ 1/9 \ 1/9]$ ;  $g = imfilter(f, m, 'replicate');$  $d = f - g;$  $h = f + d;$ 

*(Slutt på på oppgave 4)*

## **Oppgave 5: Binær morfologi**

La hvitt være 1 og grått være 0 i det binære bildet nedenfor:

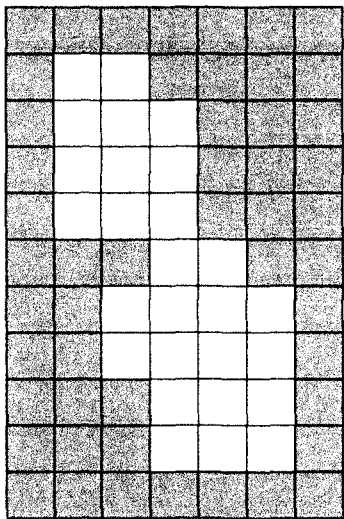

Det skal utføres morfologiske operasjoner på dette bildet, ved å benytte et 3 x 3 kvadratisk strukturelement med origo i midten, der alle verdiene er lik 1.

Det utføres en morfologisk *erosjon* på det binære bildet gitt ovenfor. Deretter utføres det en ny erosjon på det utbildet som er *resultatet* fra første erosjon. Man fortsetter med slike gjentatte erosjoner inntil bildet ikke lenger forandrer seg. Hvordan vil sluttresultatet se ut?

Du skal i denne deloppgaven ikke lage noen figur eller tegninger, men bare kort beskrive sluttresultatet.

b) Hvorledes vil det binære bildet ovenfor se ut etter at det er gjennomført en morfologisk *lukking* av bildet?

Det *er i* denne deloppgaven ikke nødvendig å beskrive de enkelte stegene i lukkingen. Det er tilstrekkelig å skissere eller beskrive sluttresultatet. Til dette kan du, hvis du ønsker det, bruke bildet som er gjengitt i "Vedlegg til oppgave 5". Du kan her bare markere i figuren hvilke piksler som evt. blir endret ved en morfologisk lukking. Husk i så fall å legge dette arket ved besvarelsen din!

Hvis man etter en segmentering satt igjen med et binært bilde hvor objektene hadde litt rufsete kanter og små, uønskede hull spredt rundt omkring, hvilken morfologisk operasjon ville du da benyttet for å "rengjøre" bildet?

(Slutt på på oppgave 5)

#### **Oppgave 6: Gråtonemorfologi**

Ved utføring av følgende MATLAB-kode tegnes det tre bilder i rekkefølge - Bilde 1, Bilde 2 og Bilde 3:

```
% Bilde 1
figure(1), imshow(f);
se = strel('disk', 4);g = \text{imopen}(f, se);
% Bilde 2
figure(2), imshow(g);
h = imclose(f, se);
% Bilde 3
figure(3), imshow(h);
```
Bilde 1 er vist i "Vedlegg til oppgave 6".

De to andre bildene som tegnes av programme<sup>t</sup> er også vist i "Vedlegg til oppgave 6". De er her kalt Bilde A og Bilde B.

Spørsmål: Hvilket av de to bildene A og <sup>B</sup> er Bilde 2, og hvilket er Bilde 3?

Svaret på denne oppgaven skal begrunnes. Det gis ingen uttelling for ren tipping uten begrunnelse.

*(Slutt <sup>p</sup>å <sup>p</sup>å oppgave* 6)

# Vedlegg til oppgave 1

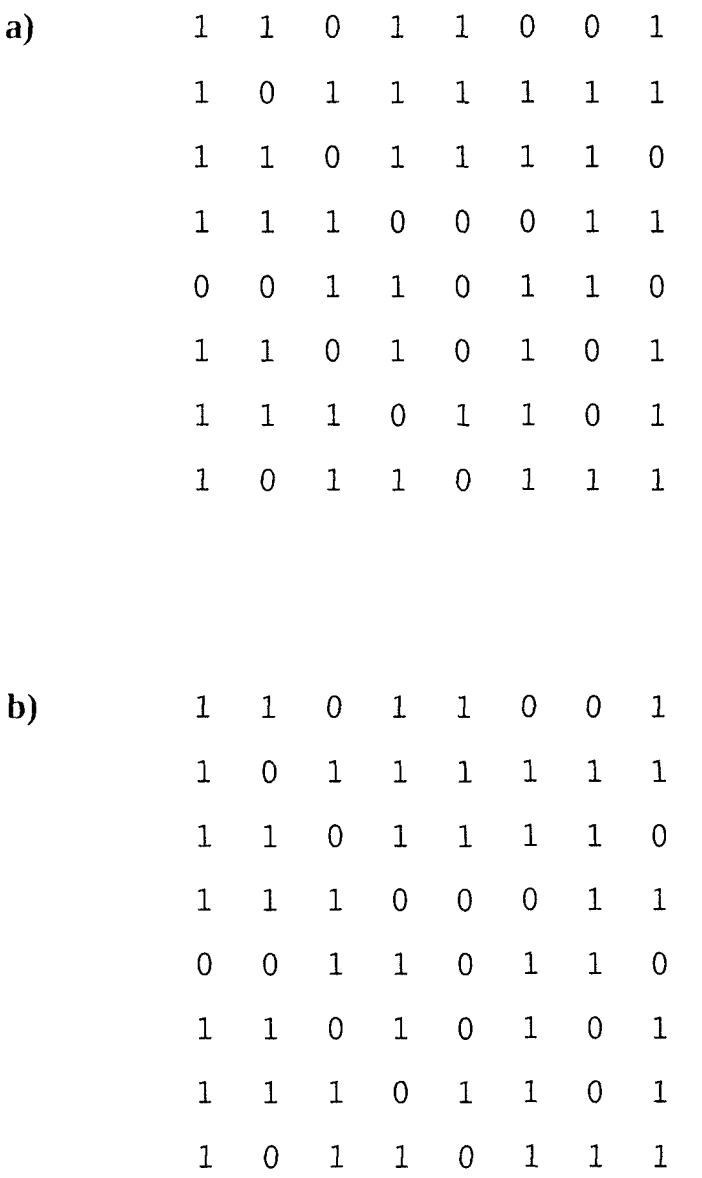

## **Vedlegg til oppgave 5**

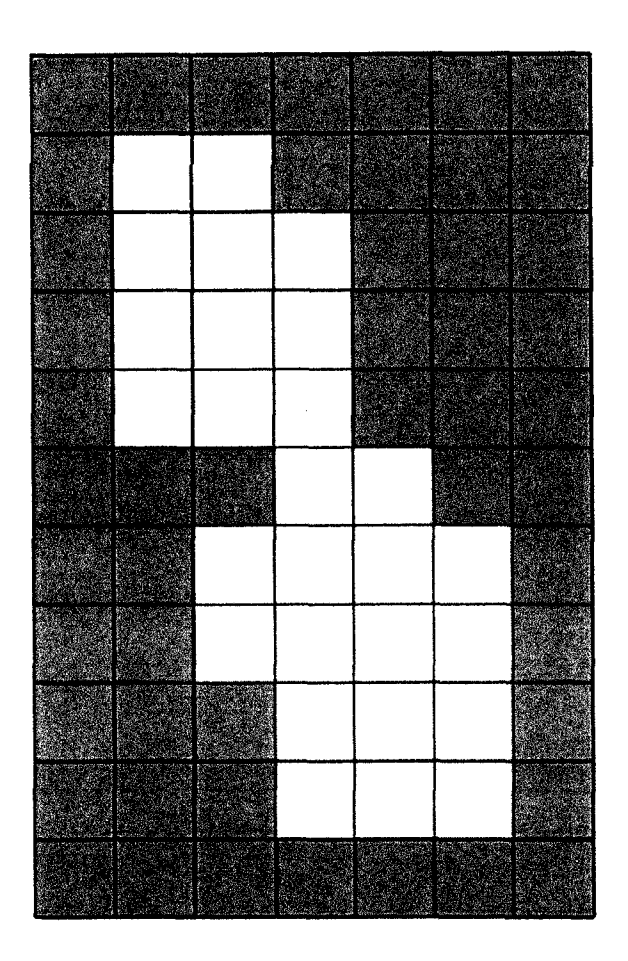

# **Vedlegg til oppgave 6**

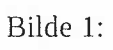

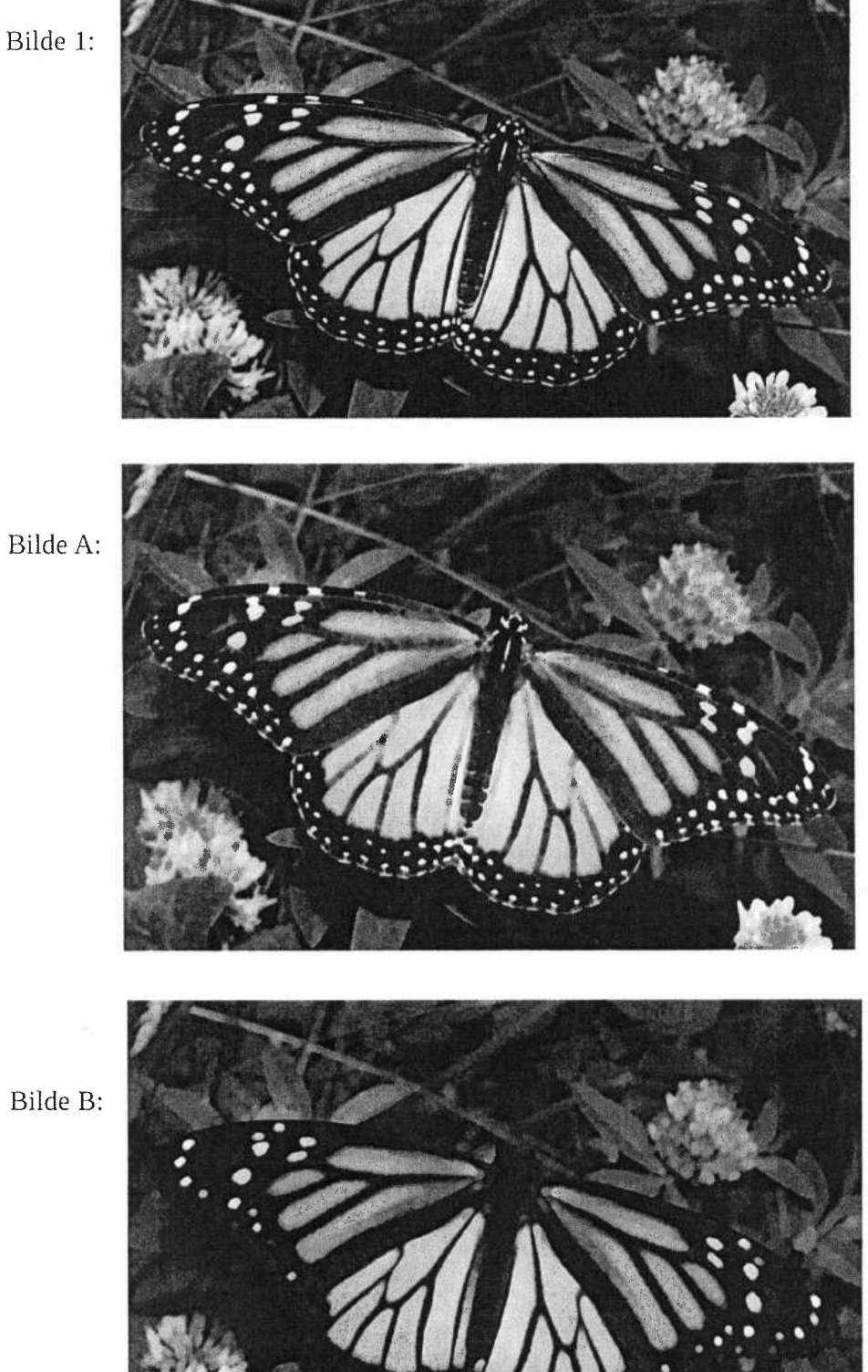

Eksamen i Bildebehandling og mønstergjenkjenning, 18. mai 2015 Side 10 av 10

Bilde B: